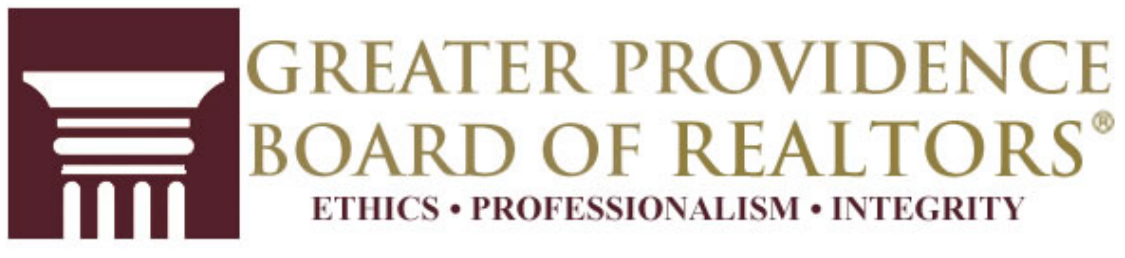

**365 Eddy Street, Suite 1, Providence, RI 02903 Phone: (401) 274-8383 Fax: (888) 909-6406 Email: [info@gpbor.com](mailto:info@gpbor.com) Web: [www.gpbor.com](http://www.gpbor.com/)**

## We are pleased to provide this guide as a service to our members to assist them.

## **[www.realtor.org](http://www.realtor.org/) is the official website of the National Association of REALTORS®.**

Here are just *some* of the benefits of creating a log in for that website:

- View and edit your member profile
- Register for courses and see the courses you have taken with GPBOR
- Have access to thousands of relevant resources and information to assist you in your business.
- Be able to access the numerous benefits of membership and receive member discount pricing.

Want to see if you have ever created a log in for [www.realtor.org?](http://www.realtor.org/) A log in consists of a User Name and Password, which you should keep in a secure location for future reference.

- 1. Look up your User Name using your National REALTOR® Database Membership Number (NRDS). Please type <https://reg.realtor.org/roreg.nsf/ForgotUsername?OpenForm> in your web browser. Hint: it's NOT your MLS ID. Your NRDS number can be found on your membership card from the National Association of REALTORS®, on the label of your REALTOR® magazine or you look it up by typing<https://reg.realtor.org/roreg.nsf/retrieveID?OpenForm> in your web browser.
- 2. Now that you have your NRDS number, and have used it to look up your User Name, the next step is to look up your password at <https://reg.realtor.org/roreg.nsf/ForgotPassword?OpenForm>

**\* Hint:** If you get a message that *no User Name exists* in the system for you on step # 1 above, you will have to create a registration at

[https://reg.realtor.org/roreg.nsf/ForgotPassword?OpenForm.](https://reg.realtor.org/roreg.nsf/ForgotPassword?OpenForm)

Please be patient during this process and be sure to save the User Name and Password you will be creating in a safe place for future reference.

For technical difficulties, please call (800) 874-6500, option 0, for assistance,

*OUR MISSION IS TO ENSURE THE PROFESSIONAL SUCCESS OF OUR MEMBERS.*